# 在路由器上設定 DNS

目錄 簡介 必要條件 需求 採用元件 慣例 設定路由器以執行 DNS 查詢 疑難排解 您可以對 Web 伺服器執行 ping,但無法查看 HTML 網頁 路由器可查詢多個名稱伺服器 相關資訊

# 簡介

本文說明如何設定適用於思科路由器的網域名稱系統 (DNS)。

必要條件

需求

思科建議您瞭解以下主題:

- Cisco IOS® 命令列介面 (CLI)
- 一般 DNS 行為

採用元件

本文件所述內容不限於特定軟體和硬體版本。

本文中的資訊是根據特定實驗室環境內的裝置所建立。文中使用到的所有裝置皆從已清除(預設 )的組態來啟動。如果您的網路運作中,請確保您瞭解任何指令可能造成的影響。

### 慣例

如需文件慣例的詳細資訊,請參閱思科技術提示慣例。

# 設定路由器以執行 DNS 查詢

如果希望以主機名而不是IP地址使用ping 或**traceroute** 命令,則可將路由器配置為使用DNS查詢。如要這麼做,請使用 以下命令:

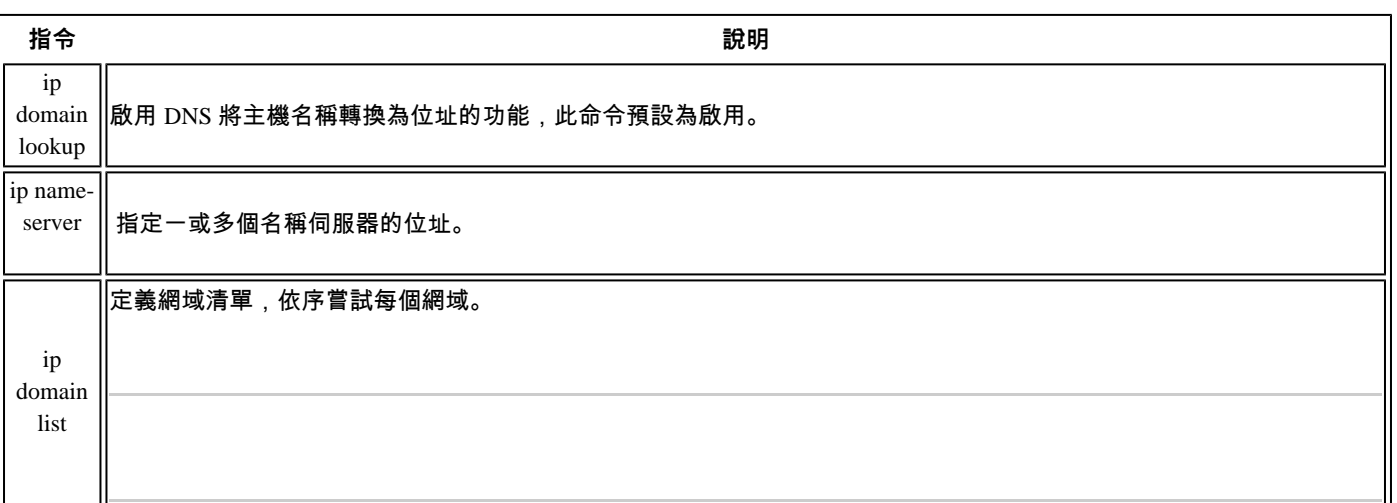

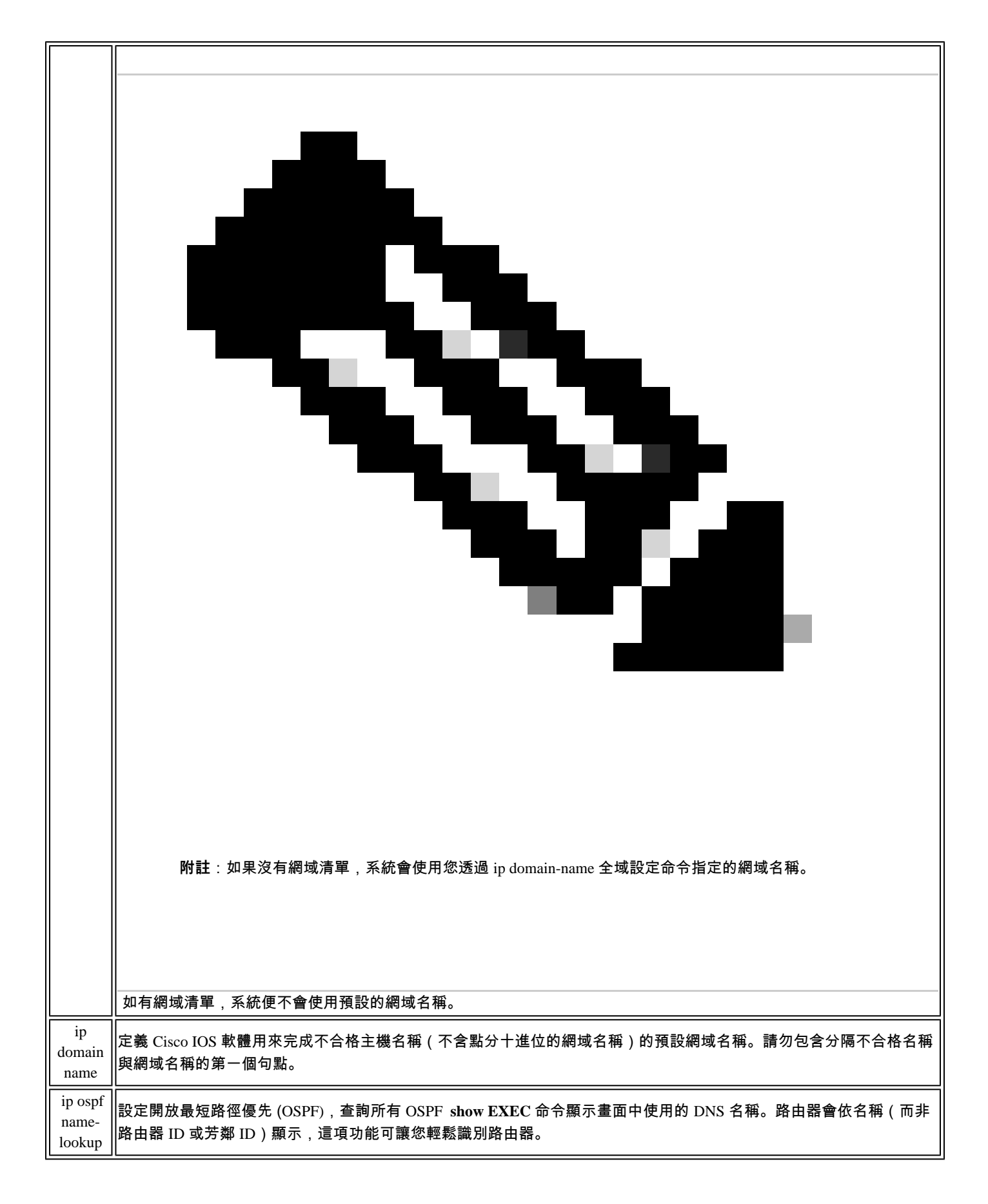

基礎 DNS 查詢的路由器設定範例如下:

```
基礎 DNS 查詢設定範例
     <#root>
Router#
show running-config
\left\|Building configuration...
Current configuration : 3922 bytes
!
! Last configuration change at 16:24:57 UTC Fri May 12 2023
!
version 17.3
service timestamps debug datetime msec
service timestamps log datetime msec
! Call-home is enabled by Smart-Licensing.
service call-home
platform qfp utilization monitor load 80
platform punt-keepalive disable-kernel-core
platform console serial
!
hostname Router
!
boot-start-marker
boot-end-marker
!
!
!
no aaa new-model
!
!
!
!
!
!
!
ip name-server 192.168.1.1
```
!--- Configures the IP address of the name server. !--- Domain lookup is enabled by default. ! ! interface GigabitEthernet1 ip address 192.168.1.10 255.255.255.0 negotiation auto no mop enabled no mop sysid ! ! **!!--- Output Suppressed.** end

<#root>

Router#

**ping www.cisco.com**

Type escape sequence to abort. Sending 5, 100-byte ICMP Echos to 10.37.145.84, timeout is 2 seconds: !!!!! Success rate is 100 percent (5/5), round-trip min/avg/max =  $1/1/1$  ms Router#

**疑難排解**

在極少數的情況下,您可能會看到以下錯誤狀況:

<#root>

Router#

**debug ip udp**

UDP packet debugging is on Router#

**ping www.cisco.com**

\*Mar 8 06:26:41.732: UDP: sent src=10.69.16.66(5476), dst=

**10.250.35.250(53)**

, length=59 \*Mar 8 06:26:44.740: UDP: sent src=10.69.16.66(5476), dst=10.250.35.250(53), length=59 \*Mar 8 06:26:47.744: UDP: sent src=10.69.16.66(5476), dst=10.250.35.250(53), length=59

**% Unrecognized host or address, or protocol not running.**

Router#undebug all All possible debugging has been turned off

Router#

**ping www.cisco.com**

**Translating "www.cisco.com"...domain server (172.16.249.4) ¡¦ Not process**

Router#

**ping www.cisco.com**

\*May 12 16:48:36.302: Reserved port 43478 in Transport Port Agent for UDP IP type 1 \*May 12 16:48:36.302: UDP: sent src=0.0.0.0(43478), dst=

**255.255.255.255(53)**

, length=50 \*May 12 16:48:37.303: Reserved port 56191 in Transport Port Agent for UDP IP type 1 \*May 12 16:48:37.303: UDP: sent src=0.0.0.0(56191), dst=255.255.255.255(53), length=50 \*May 12 16:48:37.304: Released port 43478 in Transport Port Agent for IP type 1 \*May 12 16:48:37.304: Released port 43478 in Transport Port Agent for IP type 1%

**Unrecognized host or address, or protocol not running.**

如要解決此問題,請完成下列步驟:

1.

確認路由器可與 DNS 伺服器通訊。使用路由器的 IP 位址對 DNS 伺服器執行 ping, 請務必使用 ip name-server 命令, 在路由 器上設定 DNS 伺服器的 IP 位址。

2.

#### 使用下列步驟確認路由器可順利轉送查詢要求:

a.

#### 定義與 DNS 封包相符的存取控制清單 (ACL):

<#root>

**access-list 101 permit udp any any eq domain access-list 101 permit udp any eq domain any**

b.

使用 **debug ip packet 101** 命令。

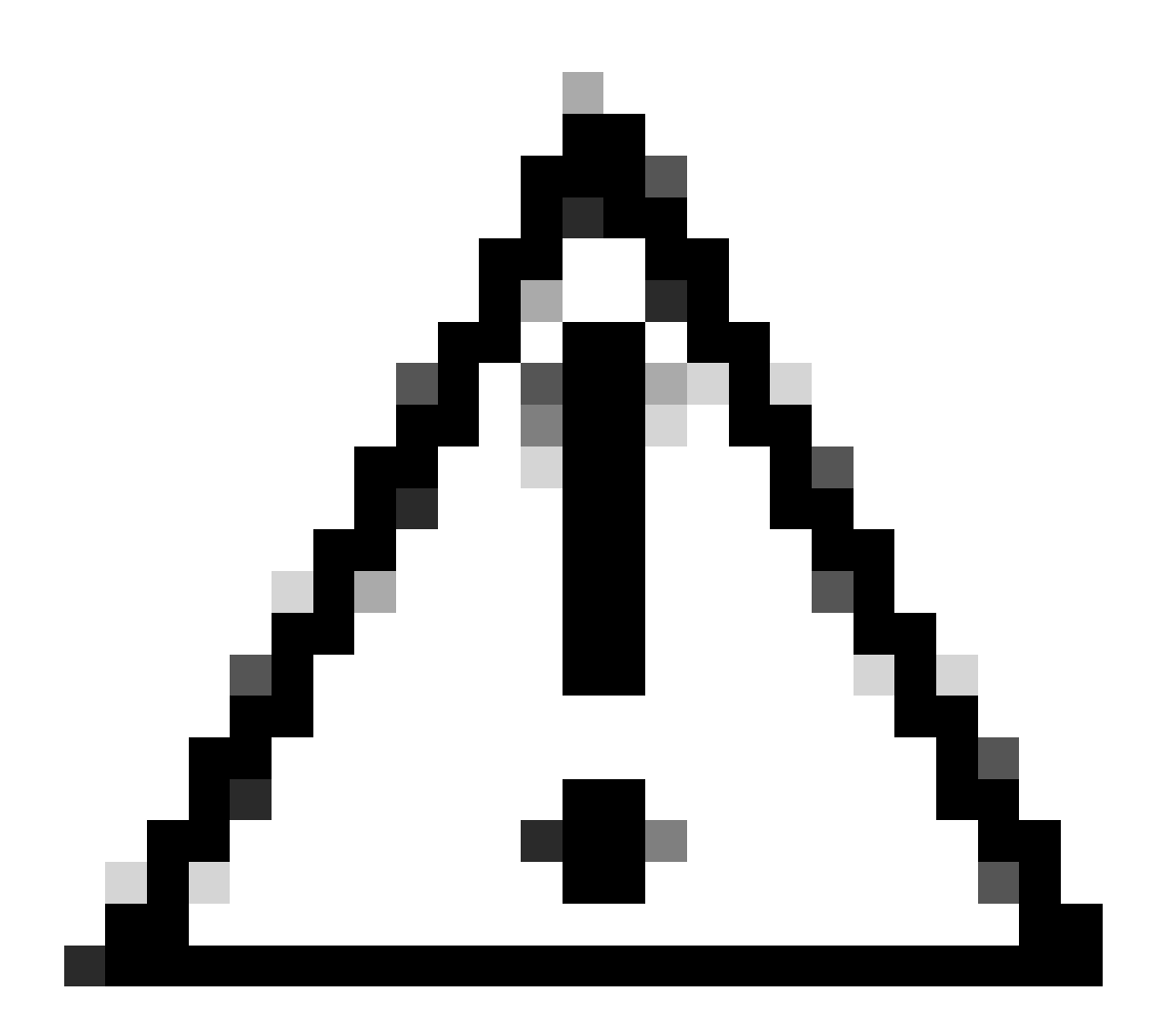

**注意**:請務必指定 ACL。如果您未指定 ACL 便啟用 **debug ip packet** 命令,系統會向主控台產生大量輸出 內容,影響裝置存取作業。

3.

確認您已在路由器上啟用 **ip domain-lookup** 命令。

## **您可以對 Web 伺服器執行 ping,但無法查看 HTML 網頁**

在極少數的情況下,您可能無法透過名稱存取特定網站。會發生這個問題,通常是因為無法存取的網站為了驗證來源 IP 位址非詐騙 ,而對其執行反向 DNS 查詢。如果項目有誤或未傳回項目(換句話說,該 IP 範圍沒有相關聯的名稱),HTTP 要求就會遭到封鎖。

取得網際網路網域名稱後,您也必須申請 inaddr.arpa 網域。這個特殊網域有時也稱為反向網域。反向網域會將 IP 位址的數字部分對 應至網域名稱。如果 ISP 為您提供名稱伺服器,或 ISP 將自家位址區塊中的位址指派給您,您就無需自行申請 in-addr.arpa 網域。詳 情請洽詢您的 ISP。

使用 www.cisco.com 的範例如下。以下輸出內容是從 UNIX 工作站擷取,使用nslookup 程式和數字程式。請注意輸出內容的差異:

<#root>

sj-cse-280%

**nslookup www.cisco.com**

Note: nslookup is deprecated and can be removed from future releases. Consider with the 'dig' or 'host' programs instead. Run nslookup with the '-sil[ent]' option to prevent this message from appearing. Server: 172.16.226.120 Address: 172.16.226.120#53 Name: www.cisco.com Address: 192.168.219.25

sj-cse-280%

**nslookup 192.168.219.25**

Note: nslookup is deprecated and can be removed from future releases. Consider with the 'dig' or 'host' programs instead. Run nslookup with the '-sil[ent]' option to prevent this message from appearing. Server: 172.16.226.120 Address: 172.16.226.120#53 10.219.133.198.in-addr.arpa name = www.cisco.com.

dig 程式從 DNS 封包中印出更詳細的資訊:

<#root>

sj-cse-280%

**dig 192.168.219.25**

; <<>> DiG 9.0.1 <<>> 192.168.219.25 ;; global options: printcmd ;; Got answer: ;; ->>HEADER<<- opcode: QUERY, status: NXDOMAIN, id: 5231 ;; flags: qr aa rd ra; QUERY: 1, ANSWER: 0, AUTHORITY: 1, ADDITIONAL: 0 ;; QUESTION SECTION: ;192.168.219.25. IN A ;; AUTHORITY SECTION: . 86400 IN SOA A.ROOT-SERVERS.NET. nstld.verisign-grs.com. ( 2002031800 1800 900 604800 86400 ) ;; Query time: 135 msec ;; SERVER: 172.16.226.120#53(172.16.226.120) ;; WHEN: Mon Mar 18 09:42:20 2002 ;; MSG SIZE rcvd: 107

# **路由器可查詢多個名稱伺服器**

路由器可查詢設定中列出的多個名稱伺服器,依網路活動層級而異。**debug ip domain detail** 輸出內容範例如下:

<#root>

Router#

 ip name-server 192.168.1.1 10.0.0.2 Router# Router#

**debug ip domain detail**

Router#

**test002**

\*May 12 17:56:32.723: DNS: detail: cdns\_name\_verify\_internal: Checking if hostname is valid or not.. \*May 12 17:56:32.723: DNS: info: cdns\_name\_verify\_internal: Hostname is valid \*May 12 17:56:32.723: DNS: detail: cdns\_get\_rr\_type: converting name kind 2000 to type 28 \*May 12 17:56:32.723: DNS: detail: read\_forwards: Forward zone server list: \*May 12 17:56:32.723: DNS: info: delegpt\_log: DelegationPoint<.>: 0 names (0 missing), 2 addrs (0 resul \*May 12 17:56:32.724: DNS: detail: val\_operate: validator[module 0] operate: extstate:module\_state\_init \*May 12 17:56:32.724: DNS: info: log\_nametypeclass: validator operate: query test002. AAAA IN \*May 12 17:56:32.724: DNS: detail: iter\_operate: iterator[module 1] operate: extstate:module\_state\_init \*May 12 17:56:32.724: DNS: info: log\_nametypeclass: resolving test002. AAAA IN \*May 12 17:56:32.724: DNS: detail: error\_response: return error response NXDOMAIN \*May 12 17:56:32.724: DNS: detail: val\_operate: validator[module 0] operate: extstate:module\_wait\_modul \*May 12 17:56:32.724: DNS: info: log\_nametypeclass: validator operate: query test002. AAAA IN \*May 12 17:56:32.725: DNS: detail: cdns\_get\_rr\_type: converting name kind 2000 to type 28 \*May 12 17:56:32.725: DNS: detail: read\_forwards: Forward zone server list: \*May 12 17:56:32.725: DNS: info: delegpt\_log: DelegationPoint<.>: 0 names (0 missing), 2 addrs (0 resul \*May 12 17:56:32.726: DNS: detail: val\_operate: validator[module 0] operate: extstate:module\_state\_init \*May 12 17:56:32.726: DNS: info: log\_nametypeclass: validator operate: query test002. AAAA IN \*May 12 17:56:32.726: DNS: detail: iter\_operate: iterator[module 1] operate: extstate:module\_state\_init

\*May 12 17:56:32.726: DNS: info: log nametypeclass: resolving test002. AAAA IN \*May 12 17:56:32.726: DN9

\*May 12 17:56:32.726: DNS: detail: cdns\_set\_udp\_source\_interface: using source interface GigabitEtherne \*May 12 17:56:33.726: DNS: detail: cdns\_get\_first\_hop: dst 192.168.1.1, intf GigabitEthernet1 \*May 12 17:56:33.726: DNS: detail: cdns\_set\_udp\_source\_interface: using source interface GigabitEtherne \*May 12 17:56:34.726: DNS: detail: iter\_operate: iterator[module 1] operate: extstate:module\_wait\_reply \*May 12 17:56:34.726: DNS: info: log\_nametypeclass: iterator operate: query test002. AAAA IN

\*May 12 17:56:34.726: DNS: info: log\_nametypeclass: processQueryTargets: test002. AAAA IN \*May 12 17:56:34.727: DNS: info: log\_nametypeclass: sending query: test002. AAAA IN \*May 12 17:56:34.727: DNS: detail: log\_name\_addr: sending to target: <.> 192.168.1.1#53 \*May 12 17:56:34.727: DNS: detail: cdns\_get\_first\_hop: dst 192.168.1.1, intf GigabitEthernet1 \*May 12 17:56:34.727: DNS: detail: cdns\_set\_udp\_source\_interface: using source interface GigabitEtherne \*May 12 17:56:35.729: DNS: detail: iter\_operate: iterator[module 1] operate: extstate:module\_wait\_reply \*May 12 17:56:35.729: DNS: info: log\_nametypeclass: iterator operate: query test002. AAAA IN \*May 12 17:56:35.729: DNS: info: log\_nametypeclass: response for test002. AAAA IN

\*May 12 17:56:35.729: DNS: info: log\_name\_addr: reply from <.> 192.168.1.1#53 \*May 12 17:56:35.729: DNS:

\*May 12 17:56:35.729: DNS: info: log\_nametypeclass: processQueryTargets: test002. AAAA IN

\*May 12 17:56:35.729: DNS: info: log\_nametypeclass: sending query: test002. AAAA IN \*May 12 17:56:35.729

\*May 12 17:56:35.730: DNS: detail: cdns\_set\_udp\_source\_interface: using source interface GigabitEtherne \*May 12 17:58:35.732: DNS: error: comm\_point\_tcp\_handle\_write: tcp connect: Connection refused \*May 12 17:58:35.732: DNS: detail: log\_addr: remote address is ip4 10.0.0.2 port 53 (len 16) \*May 12 17:58:35.732: DNS: detail: outnet\_tcp\_cb: outnettcp got tcp error -1 \*May 12 17:58:35.732: DNS: detail: log\_addr: tcp error for address ip4 10.0.0.2 port 53 (len 16) \*May 12 17:58:35.732: DNS: detail: iter\_operate: iterator[module 1] operate: extstate:module\_wait\_reply \*May 12 17:58:35.732: DNS: info: log\_nametypeclass: iterator operate: query test002. AAAA IN \*May 12 17:58:35.732: DNS: info: log\_nametypeclass: processQueryTargets: test002. AAAA IN

如果路由器需要為 DNS 伺服器建立位址解析通訊協定 (ARP),就會發生此行為。根據預設,路由器會維護 ARP 項目四小時。在低活 動期間,路由器必須完成 ARP 項目,然後執行 DNS 查詢。如果路由器 ARP 表中沒有 DNS 伺服器的 ARP 項目,只傳送一個 DNS 查 詢就會執行失敗。因此,您必須傳出兩個查詢,一個用於取得 ARP 項目(如有必要),第二個用於實際執行 DNS 查詢。此行為在 TCP/IP 應用中很常見。

#### **相關資訊**

- **[IP](https://search.cisco.com/search?query=IP%20Addressing&locale=enUS&bizcontext=&cat=&mode=text&clktyp=enter&autosuggest=false&istadisplayed=false&tareqid=&categoryvalue=) [定址支援](https://search.cisco.com/search?query=IP%20Addressing&locale=enUS&bizcontext=&cat=&mode=text&clktyp=enter&autosuggest=false&istadisplayed=false&tareqid=&categoryvalue=)**
- **[IP](https://www.cisco.com/c/en/us/tech/ip/ip-routing/index.html?referring_site=bodynav)**

**[路由支援](https://www.cisco.com/c/en/us/tech/ip/ip-routing/index.html?referring_site=bodynav)**

• **[思科技術支援與下載](https://www.cisco.com/c/en/us/support/index.html?referring_site=bodynav)**

### 關於此翻譯

思科已使用電腦和人工技術翻譯本文件,讓全世界的使用者能夠以自己的語言理解支援內容。請注 意,即使是最佳機器翻譯,也不如專業譯者翻譯的內容準確。Cisco Systems, Inc. 對這些翻譯的準 確度概不負責,並建議一律查看原始英文文件(提供連結)。